### **Comprehensive Program Review: Running Reports in Improve**

Three steps are involved: (A) [running a report](#page-2-0) consisting of results for the course SLOs that map up to the PSLO(s), (B) analyzing those findings, (C) inputting your analysis and then running the four [column report.](#page-8-0) This latter report you can upload as an attachment with your CPR.

<span id="page-0-0"></span>**For step B, consider the following questions as you analyze the course level results. Your responses will be entered during Step C.**

- What patterns emerge about students' attainment of the SLOs? Even if all the SLOs are met, you may still see ways to strengthen your program, which you can note in the analysis and action plan.
- Conversely, what gaps in learning do you note? Note in your action plan what your department intends to do to address these gaps. In addition to including a time frame for completion (the "action date"), you also may want to include who will be responsible and where these efforts will take place, such as during departmental meetings.
	- o These gaps may help determine topics for discussion. For instance, some faculty who have more success with this competency may be invited to share their instructional strategies and assignments. If the department as a whole is struggling, perhaps faculty can explore why students struggle with this competency, and then seek out resources to help students learn, such as with our [Center for](http://skylinecollege.edu/cttl/)  [Transformative Teaching and Learning](http://skylinecollege.edu/cttl/) (CTTL), professional organizations, conferences, etc.
	- o These gaps also may provide insights about curricular alignment. Do students receive adequate exposure and opportunities to practice this competency within the course? Or more largely, for majors, do students

receive adequate exposure and opportunities to practice while proceeding through the required courses? What may emerge from this discussion is a recommendation or revision of a course sequence, such as which courses are best suited for students beginning the major and which are best for more advanced study. Ideally as students take the courses for the major, they will be introduced (I) to the competency, provided opportunities to practice it (P), and eventually develop mastery (D). Curricular alignment will help ensure that students have sufficient learning opportunities, and as such, may constitute your action plan. (See the [Skyline College SLOAC Framework,](http://www.skylinecollege.edu/sloac/assets/documents/framework_version_three_a.pdf) 24-25 for guidelines, and Appendix M for a template. Improve also has this capability; contact [Karen Wong](mailto:wongk@smccd.edu?subject=Tracdat%20Mapping%20Function) if your department wants access and a tutorial.)

- Note which course level SLOs still need to be assessed. (These SLOs will appear in the report without an assessment method and result.) Overall, have a sufficient number of course level SLOs been assessed to provide insight about the attainment of the PSLO(s)? If not, note which course SLOs need to be assessed in your action plan.
- Do a sufficient number of course SLOs map up to the PSLO? All course level SLOs do not necessarily need to align with a PSLO, but a PSLO should have more than one course level SLO that maps up. Your action plan may be a review and revision of your PSLOs.

# **Step A: Running a PSLO Report that Shows the Course Level Assessment Results**

<span id="page-2-0"></span>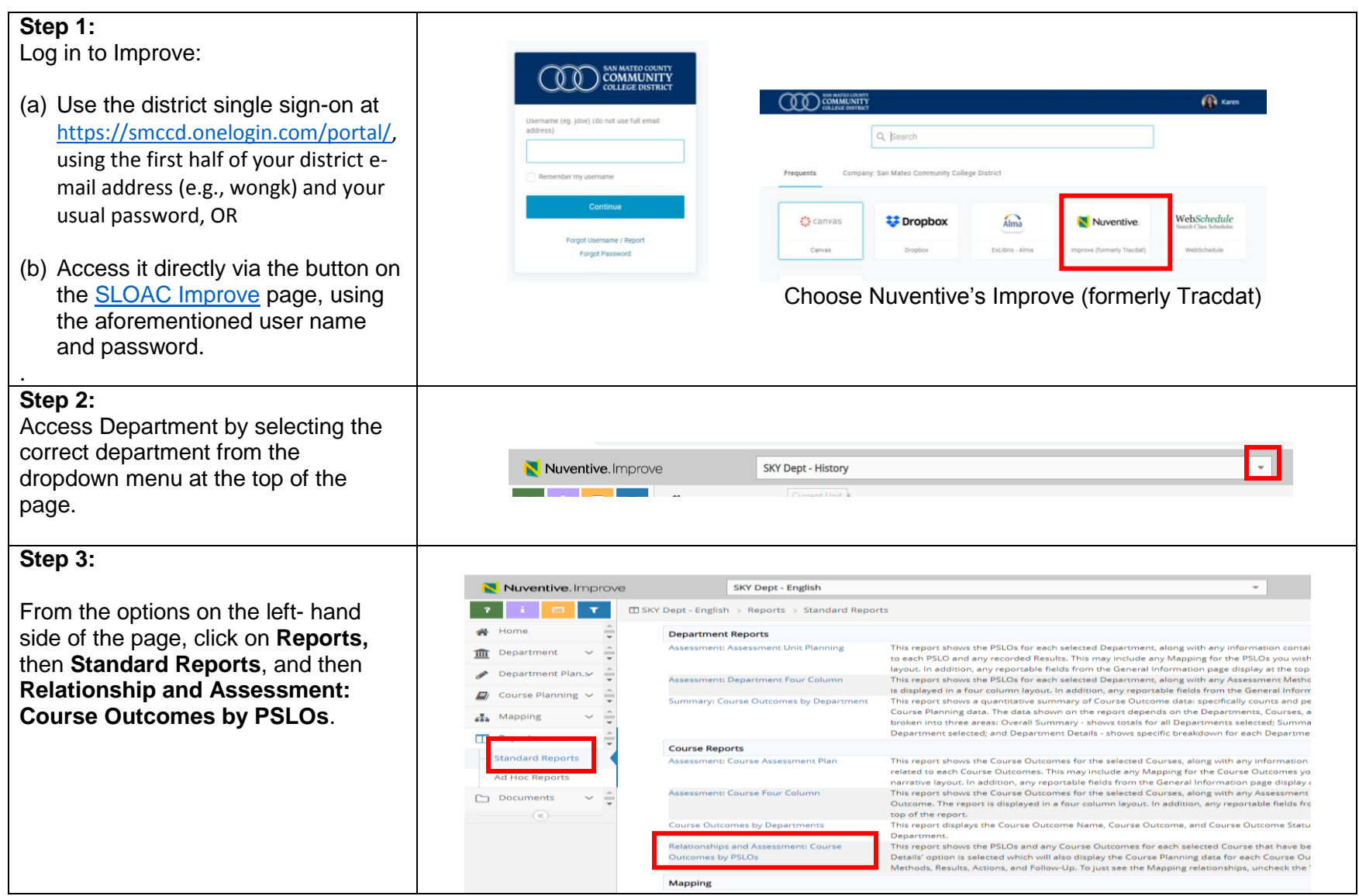

### <span id="page-3-0"></span>**Step 4 :**

To run a report that summarizes results for course level SLOs that map up to the PSLOs :

For the **Layout**, choose the **Format**, give the report a **Title**, and choose Skyline College from the pull -down **Report Logo** options.

For the **Filter**, choose "Active" **PSLO Status** and **Course Outcomes Statuses**, and the past six years' **Reporting Cycle**.

Under **Options,** mark "Show Details" and "Include Course Outcomes with No Results . " The latter information will identify which SLOs need to be assessed ASAP, or at least in the next three -year assessment cycle.

See 4a, 4b, and 4c for additional filter options.

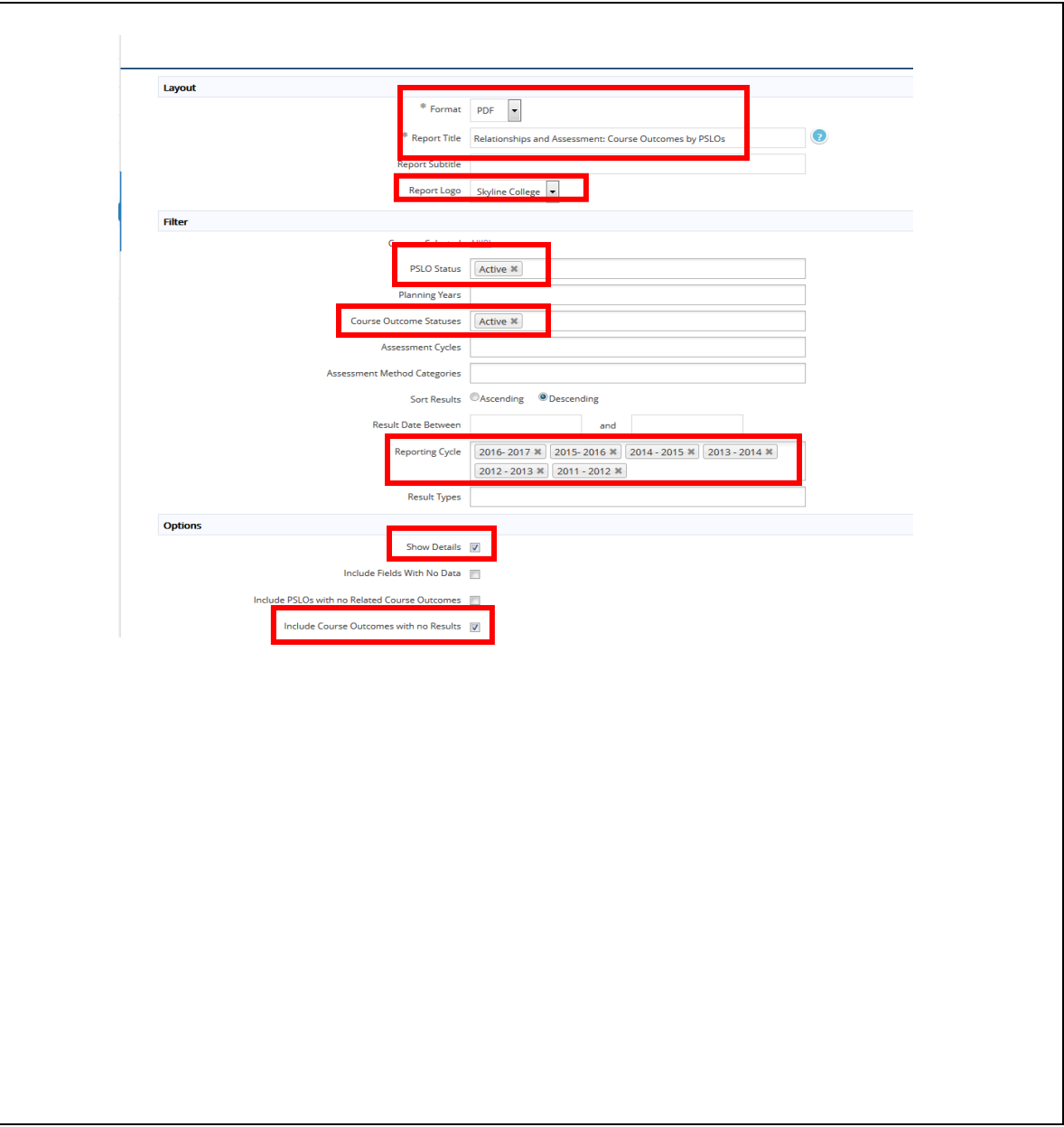

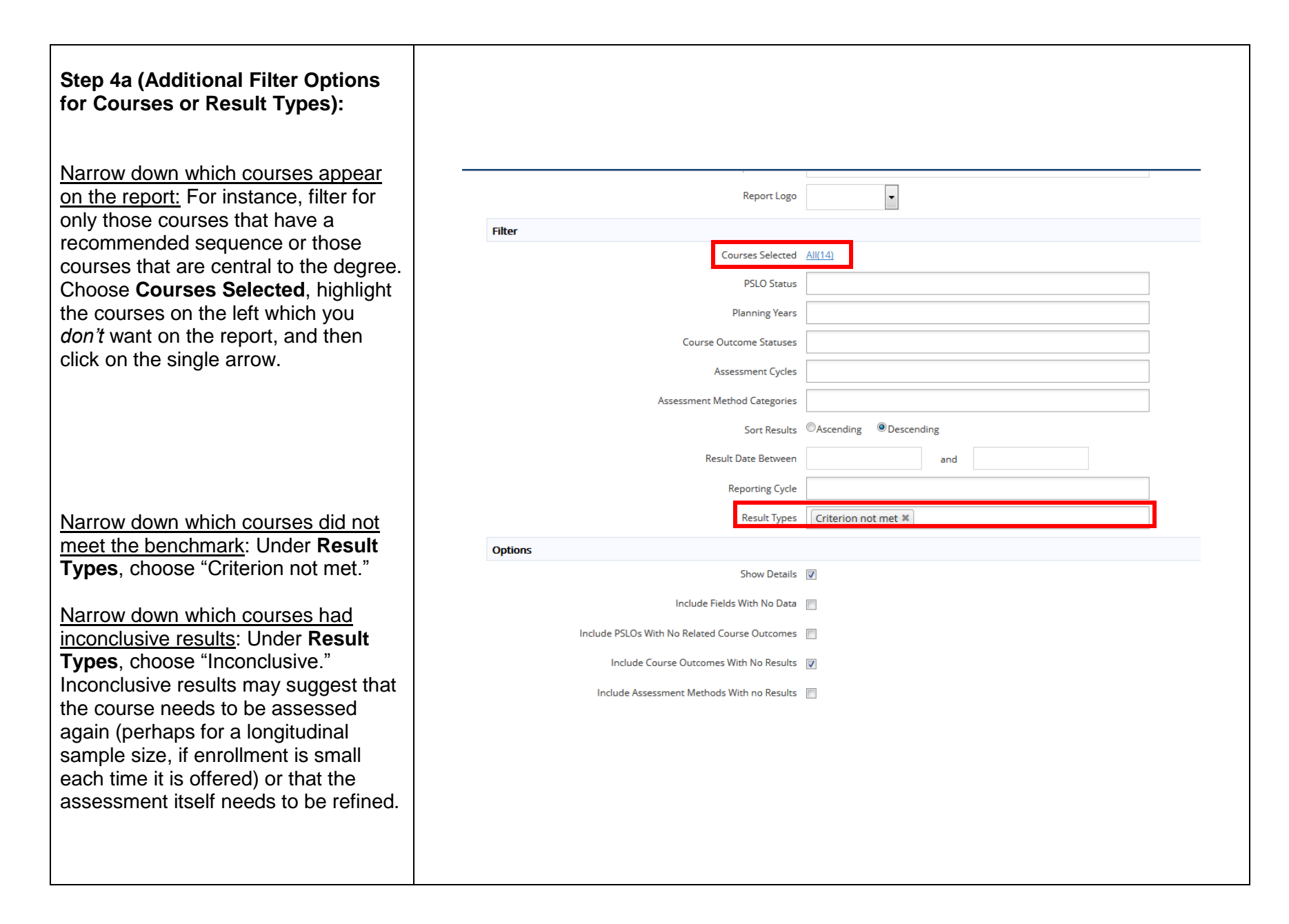

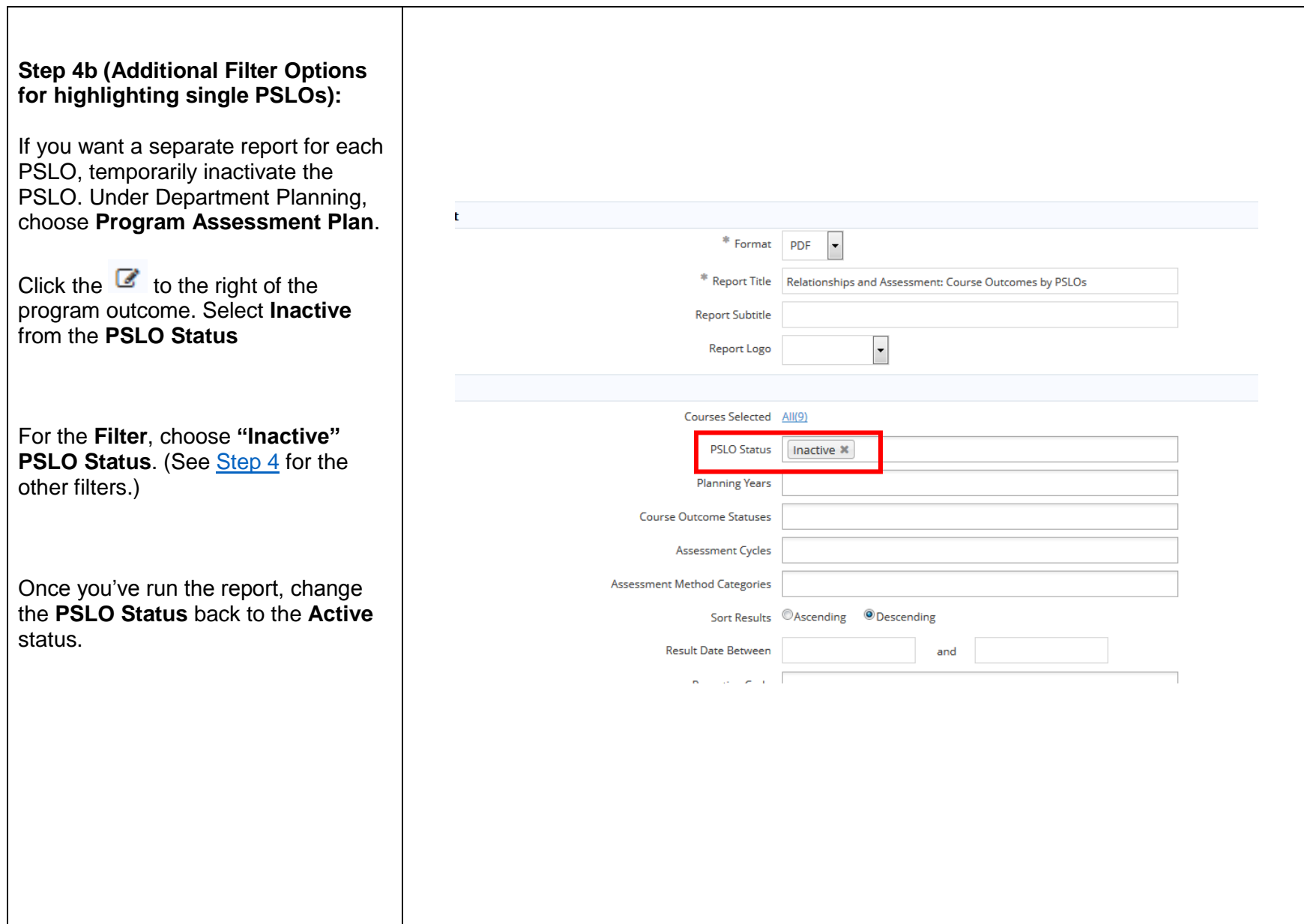

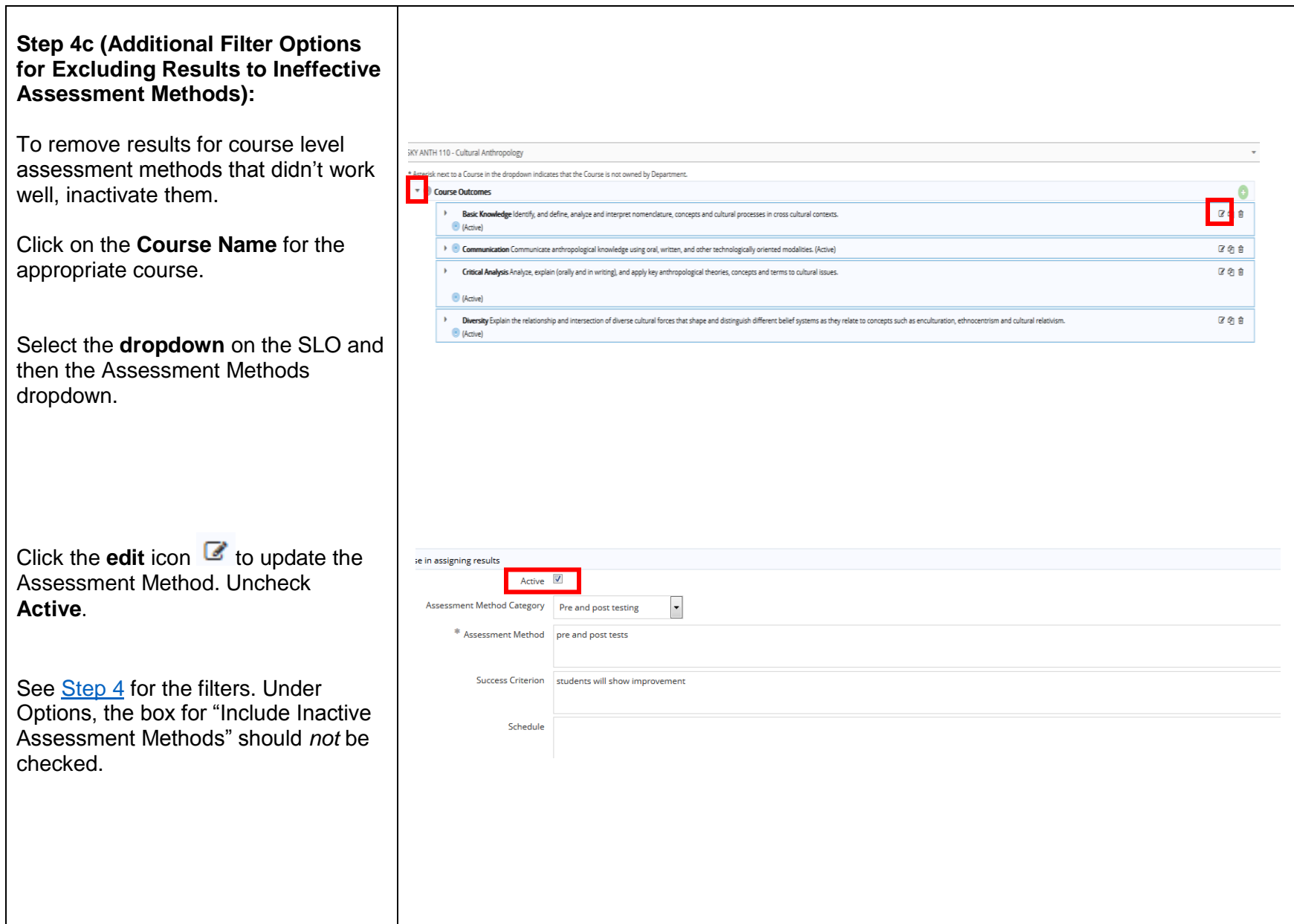

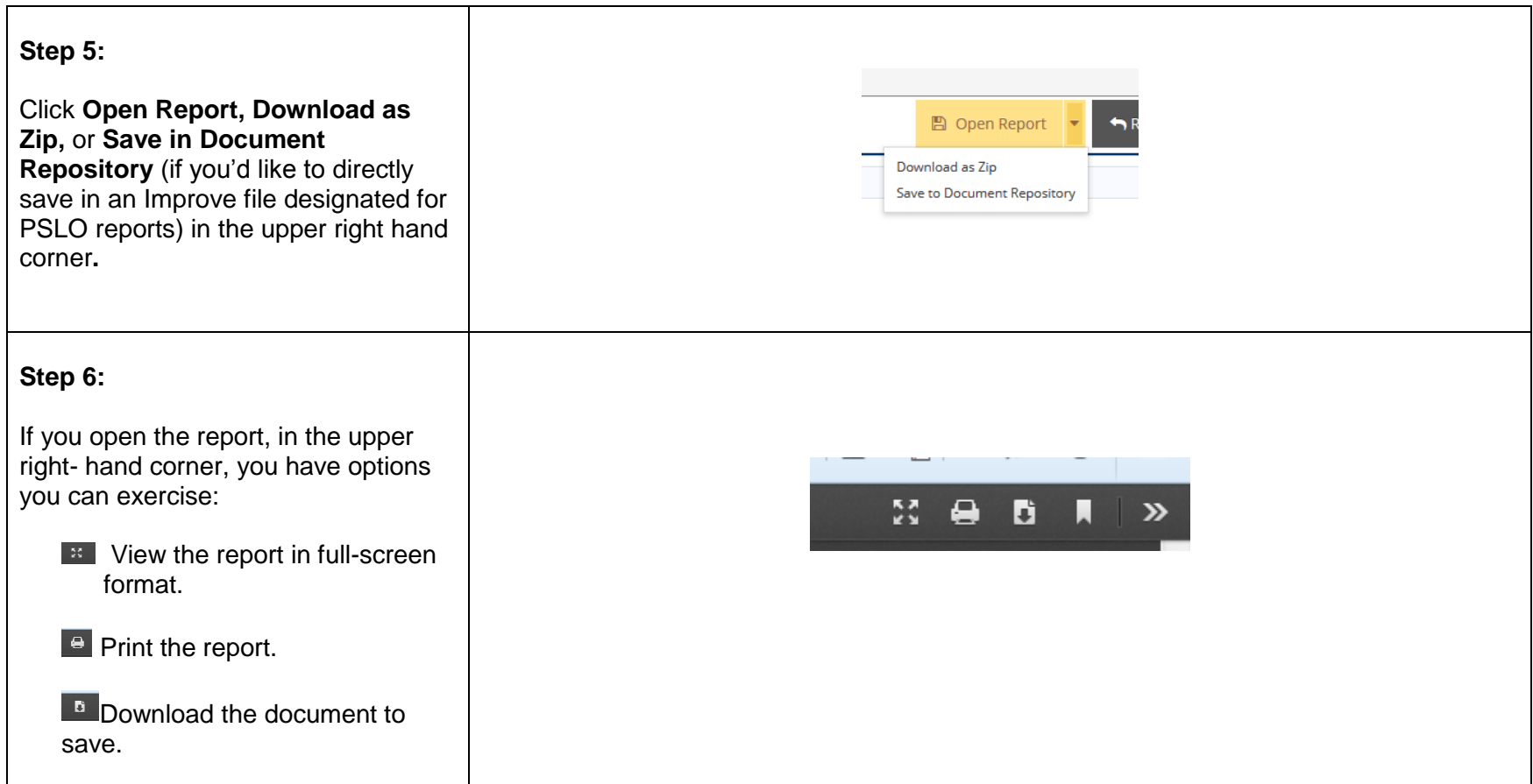

## **Step C: Inputting your Analysis and Running the Four Column Report**

### <span id="page-8-0"></span>**Step 1: Assessment Method**

From the options on the left- hand side of the page, click on **Departmental Planning**, and then **Program Assessment Plan.** 

 $\hat{\mathbf{r}}$ 

 $\mathscr{P}$ 

To the right, click on the arrow to the corresponding PSLO. Add an assessment method by clicking on the

to the right of **Assessment Methods.** 

#### **Step 2:**

From the pull-down menu, choose **Instructional PSLOs—Roll Up Course Assessment Results** (unless you're using a different assessment).

Enter information for the remaining three fields. The success criterion may be a certain percentage of course level results whose criteria are met. The schedule may be the year your department is conducting its Comprehensive Program Review.

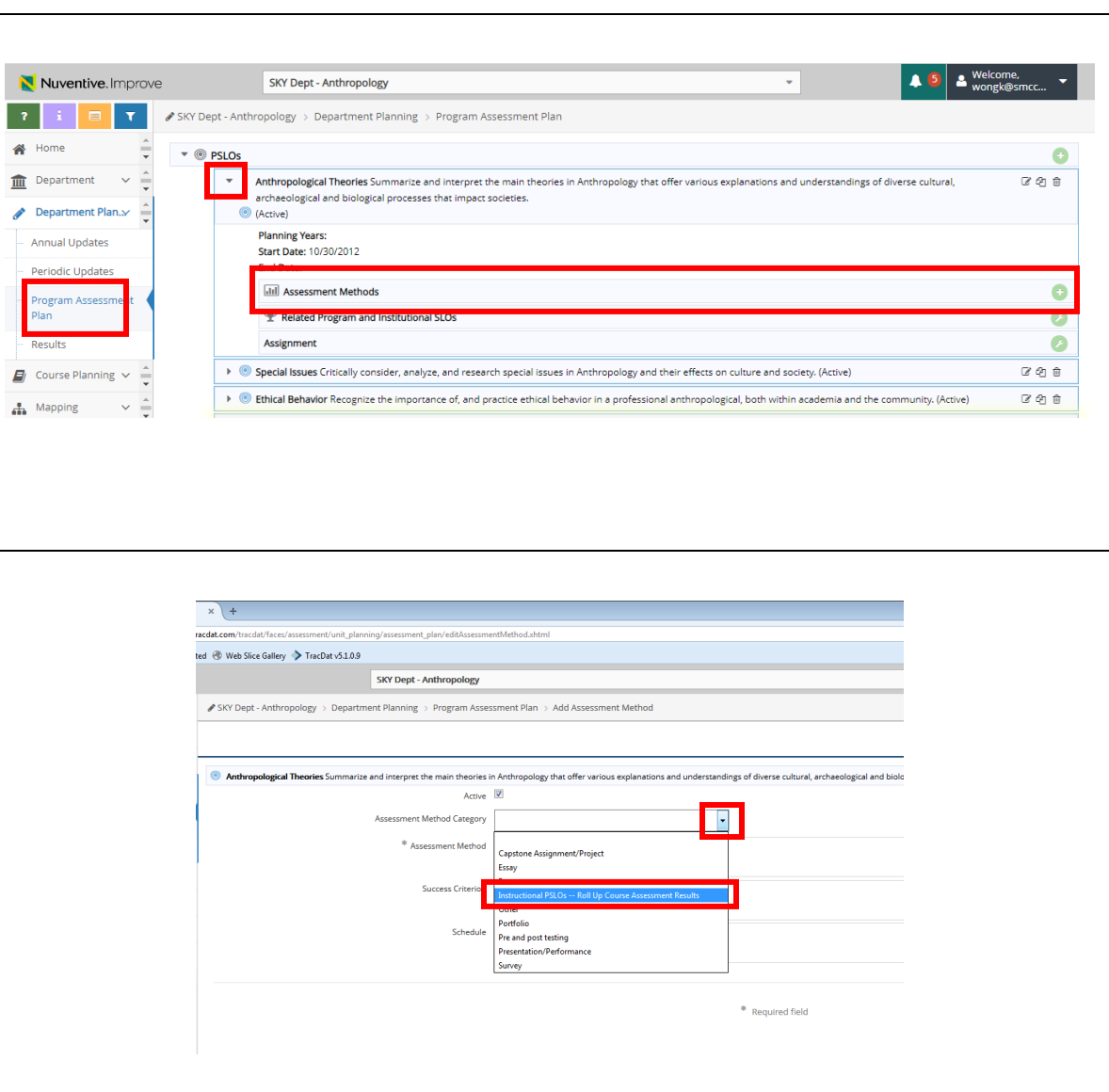

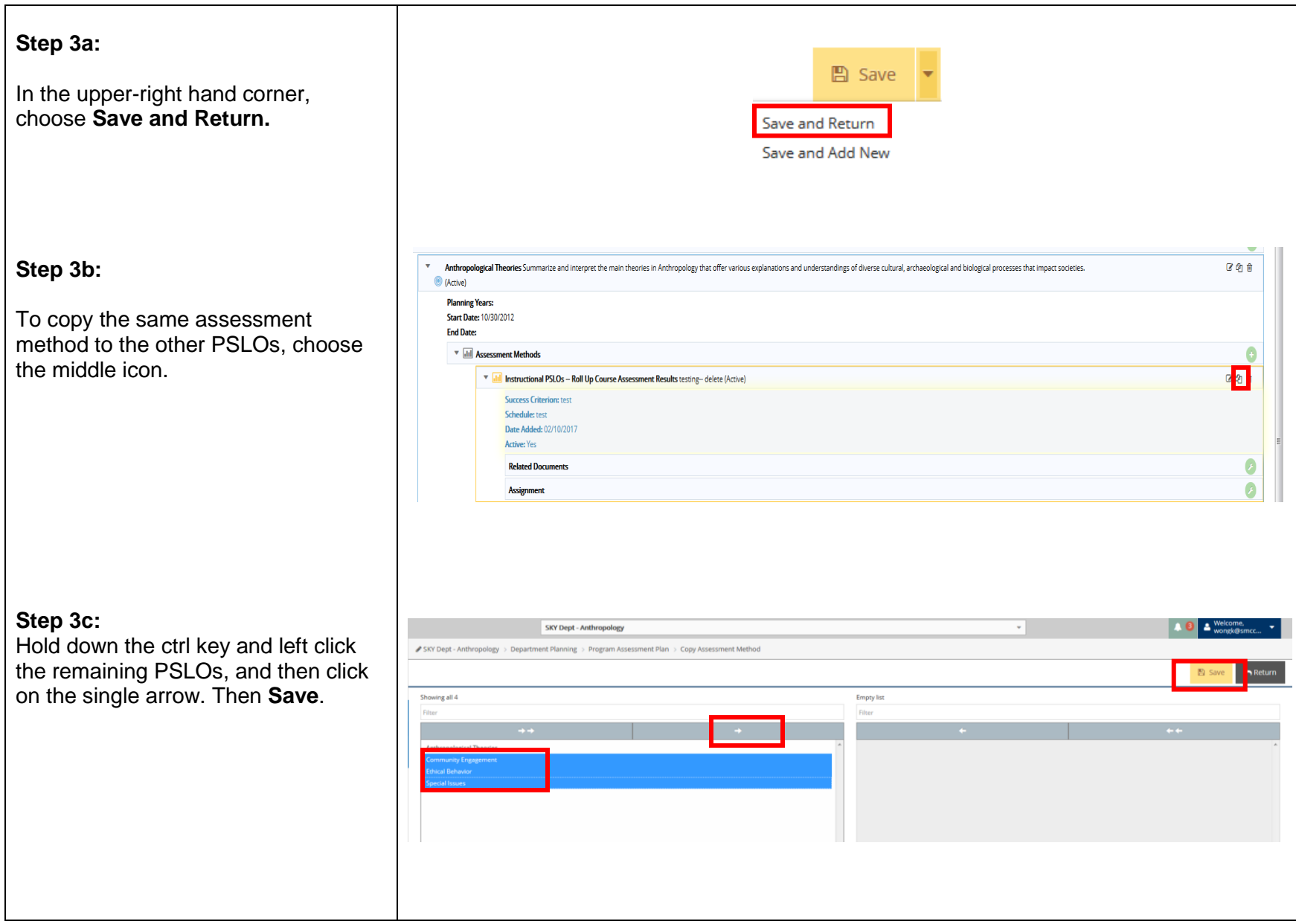

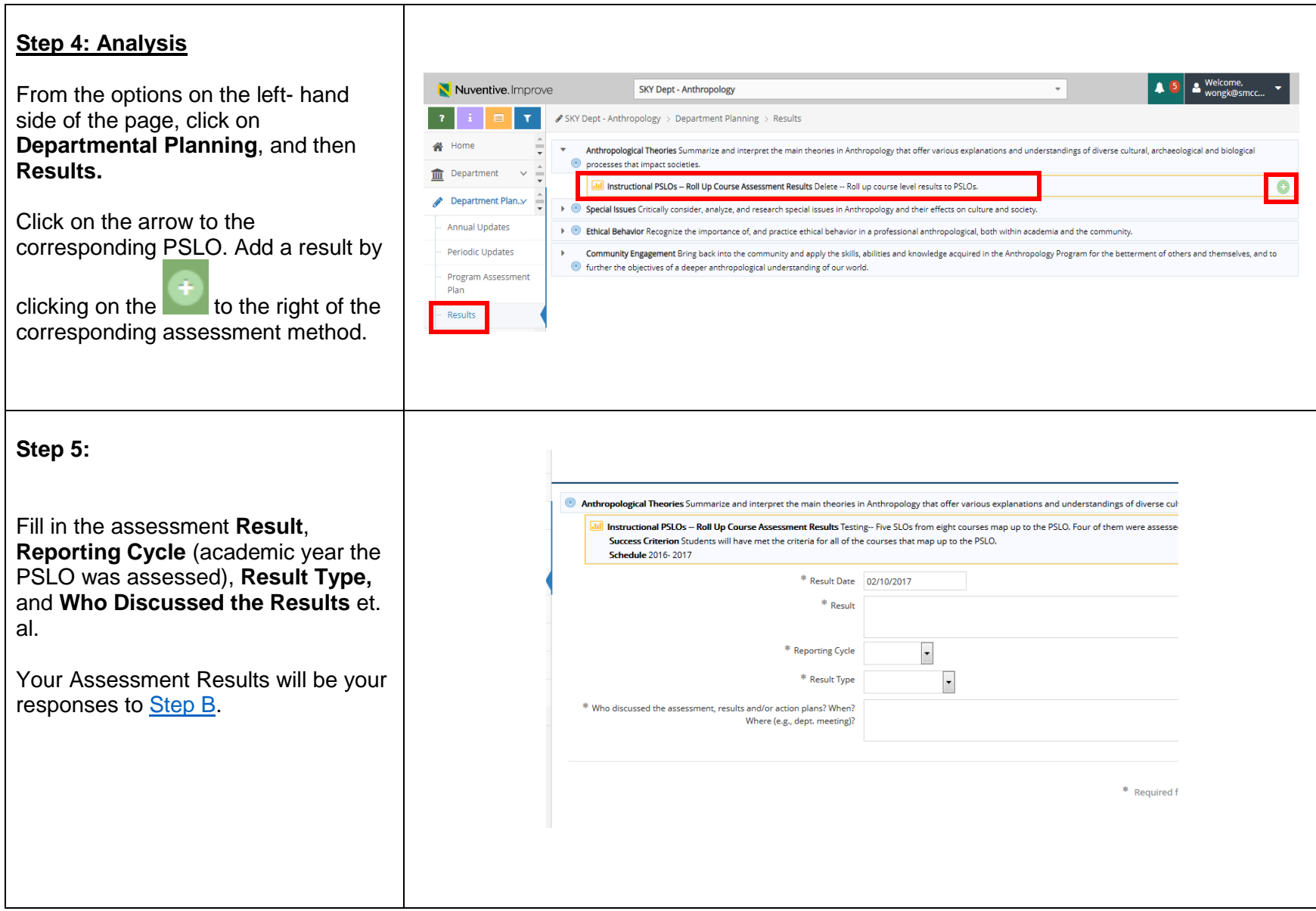

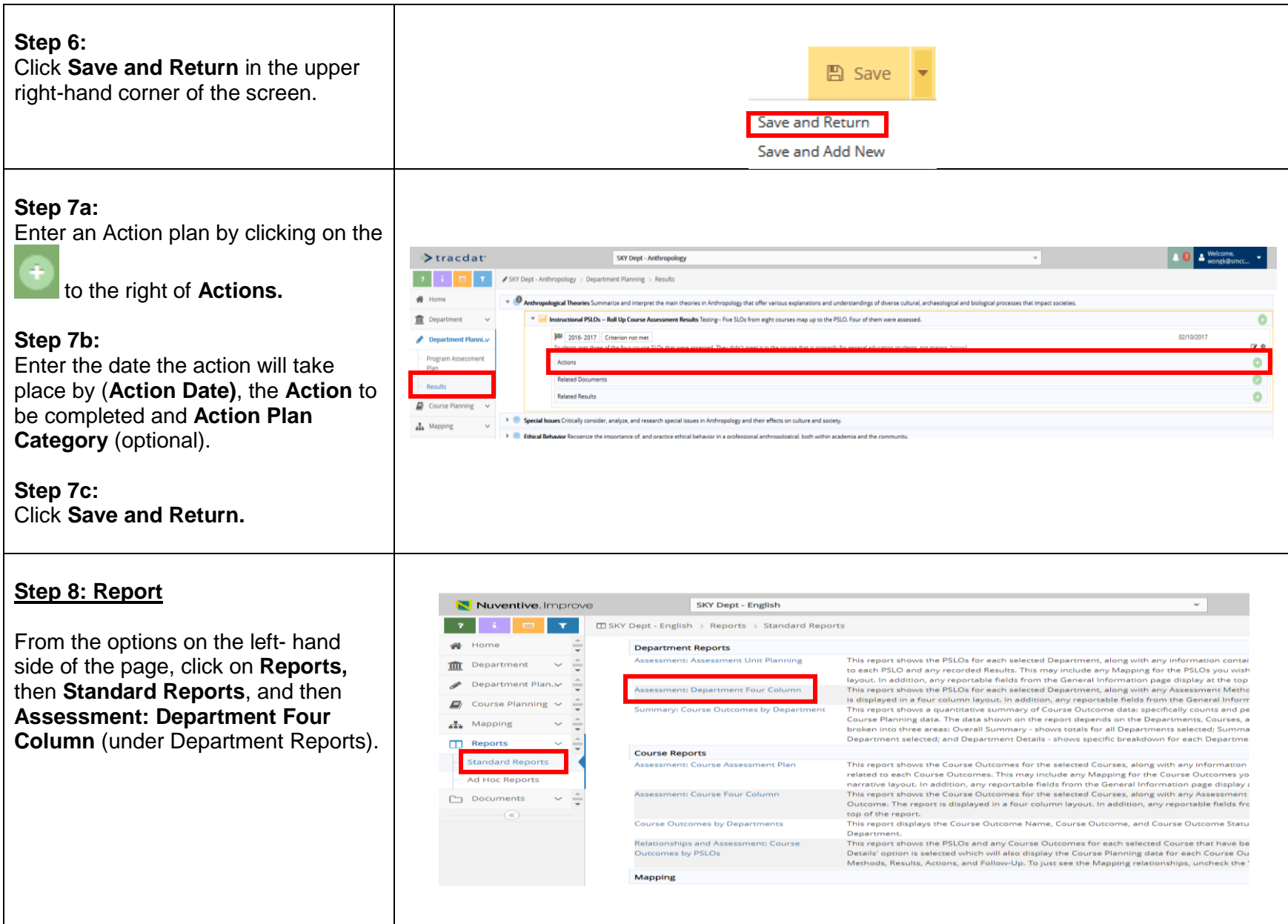

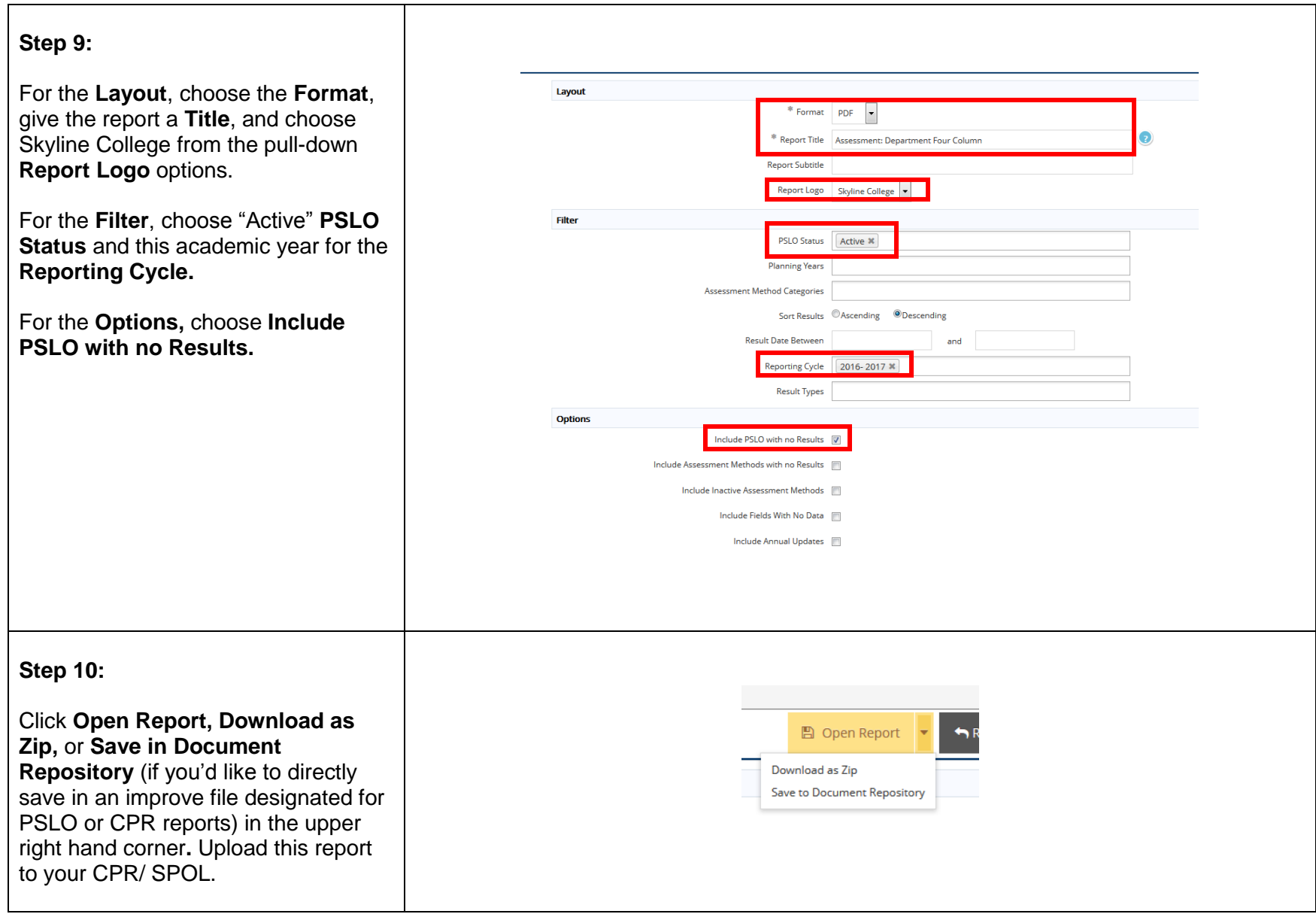

Last Updated on March 23, 2020